ၟႝ႞

**در این راهنما داشبورد هیئت مدیره از زیر سیستم مدیر ساختمان بررسی می شود. پیشنیاز:1 رجوع کنید به راهنمای عمومی نرم افزار مدیریت ساختمان پارسه پیشنیاز:2 رجوع کنید به راهنمای اشخاص نرم افزار مدیریت ساختمان پارسه قابل استفاده:اعضای هیئت مدیره، مدیر ساختمان، حسابدار**

## **مقدمه**

**تمامی اسناد در زیرسیستم مدیریت ساختمان که اثرات مالی دارند سندهای حسابداری متناظر را در زیر سیستم حسابداری ایجاد می کنند همچنین در موارد ی حسابدار مستقیما اقدام به ثبت حسابداری رویدادهای مالی در زیر سیستم حسابداری می کند که در مجموع معتبرترین معیار برای سنجش عملکرد مالی یک ساختمان استناد به سیستم حسابداری و دسترسی به اطالعات آن است.**

**دسترسی به اطالعات حسابداری و ویرایش آنها در حوزه اختیارات اعضای هیئت مدیره نیست از اینرو گزارشات خاصی به همین هدف برای اعضای هیئت مدیره در نظر گرفته شده. این گزارشات صرفا نمایشی و امکان ویرایش ندارند.**

> **سیستم مدیریت ساختمان پارسه نقش پذیر است. اگر شخصی نقش حسابدار را داشته باشد به زیر سیستم حسابداری دسترسی پیدا می کند. البته الزم به یادآوری است که یک شخص می تواند بیش از یک نقش داشته باشد. مدیر سیستم )Admin )به همه سرویسها و منوها دسترسی دارد و نقش کاربران را او تعیین می کند.**

 $\int_{1}^{0}$ 

**تراز حسابهای معین**

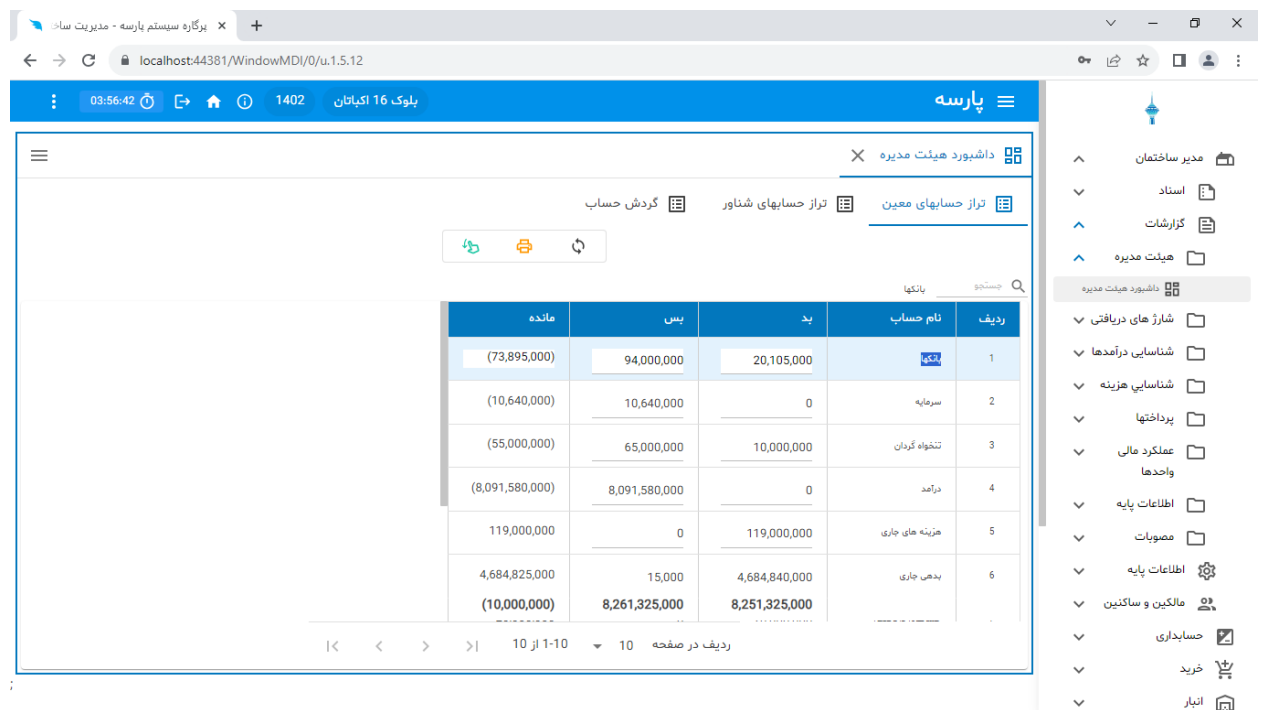

**شکل شماره)1( تراز حسابهای معین**

**در این گزارش تراز حسابها در سطح ) گروه، کل ، معین( در سیستم حسابداری به نمایش گذاشته می شود. مهمترین حسابها:**

- **- معین بدهی جاری**
- **- معین بدهی عمرانی**
	- **- هزینه ها**
	- **- درآمدها**

**البته تراز سایر حسابهای معین هم در گزارش دیده می شوند و چنانچه اعضای هیئت مدیره با مفاهیم سرفصلهای حسابداری آشنایی دارند می توانند از آنها برای تجزیه و تحلیل وضعیت مالی ساختمان استفاده کنند.**

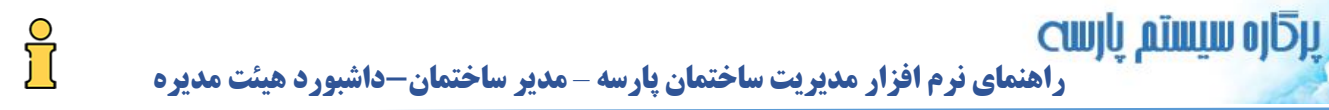

## **شرایط گزارش**

**برای فیلترینگ می توان از شرایط گزارش استفاده کرد:**

**شکل شماره)2( شرایط گزارش**

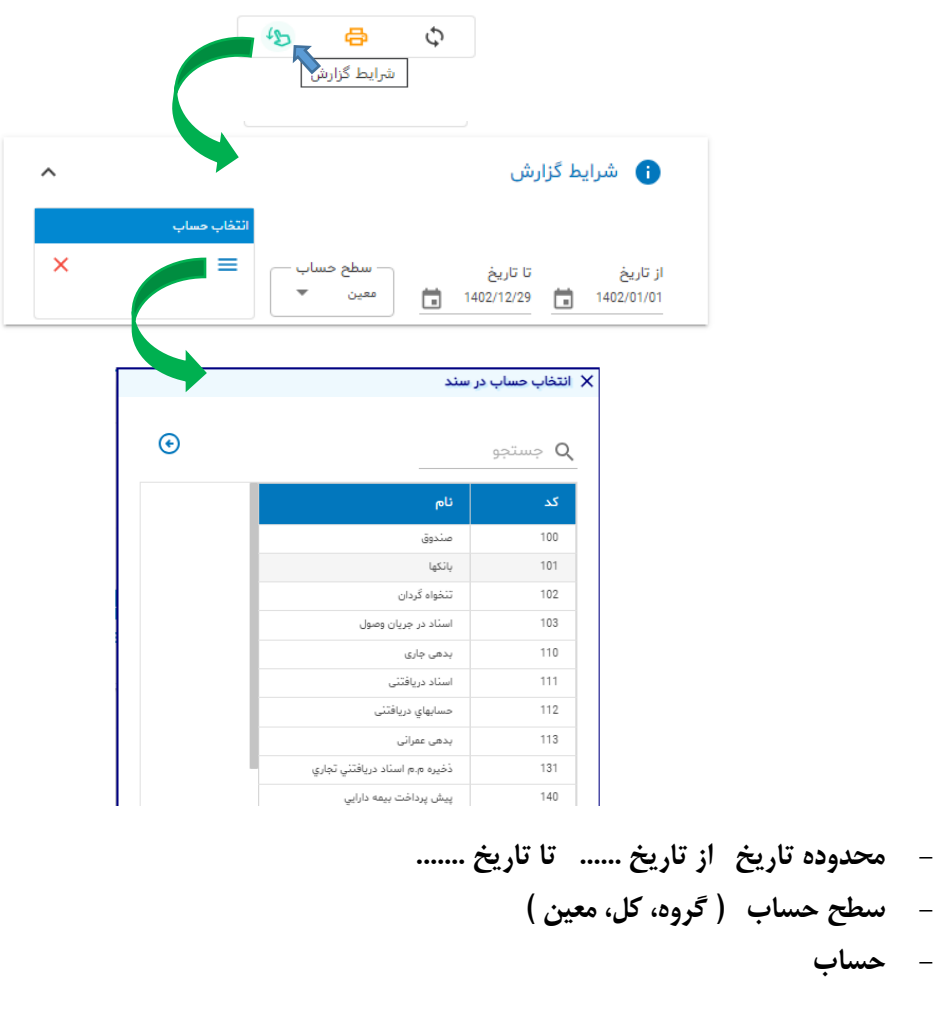

**در شکل باال بعنوان نمونه بانکها در سطح معین انتخاب شده و بعد از فشردن دکمه فراخوانی :**

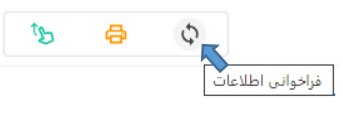

 $\int_0^{\infty}$ 

**فقط تراز بانکها در گزارش دیده می شود**

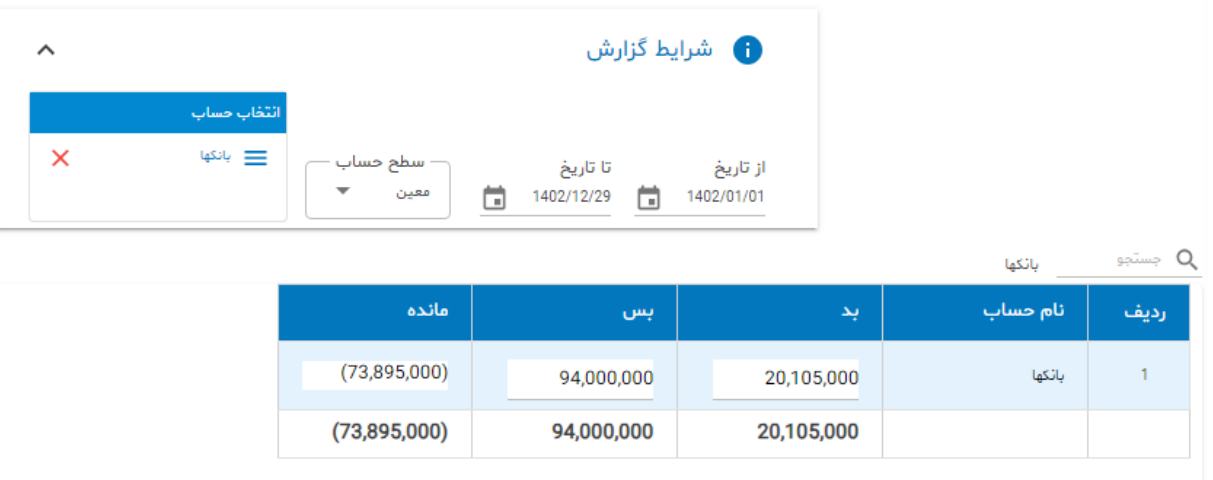

**مشاهده گردش حساب**

**برای اینکه گردش حساب در ردیف جاری را مشاهده کنید click Double:**

بستجو **بانکها** بانکها

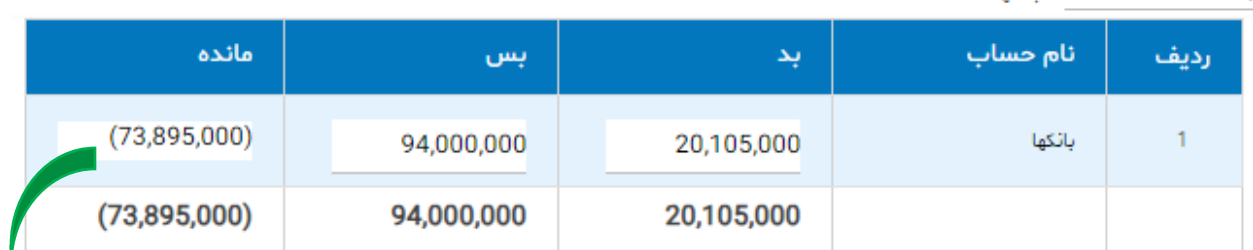

**پنجره گردش حساب**

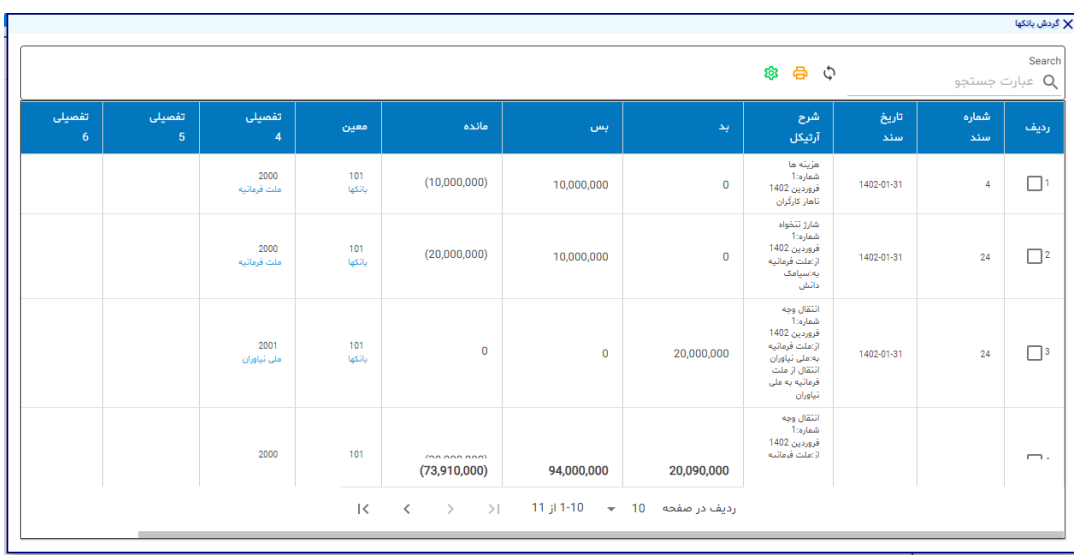

 $\int_{1}^{0}$ 

**گردش حساب جزئیات آرتیکلهای اسناد حسابداری را نشان می دهد.** 

## **تراز حسابهای شناور**

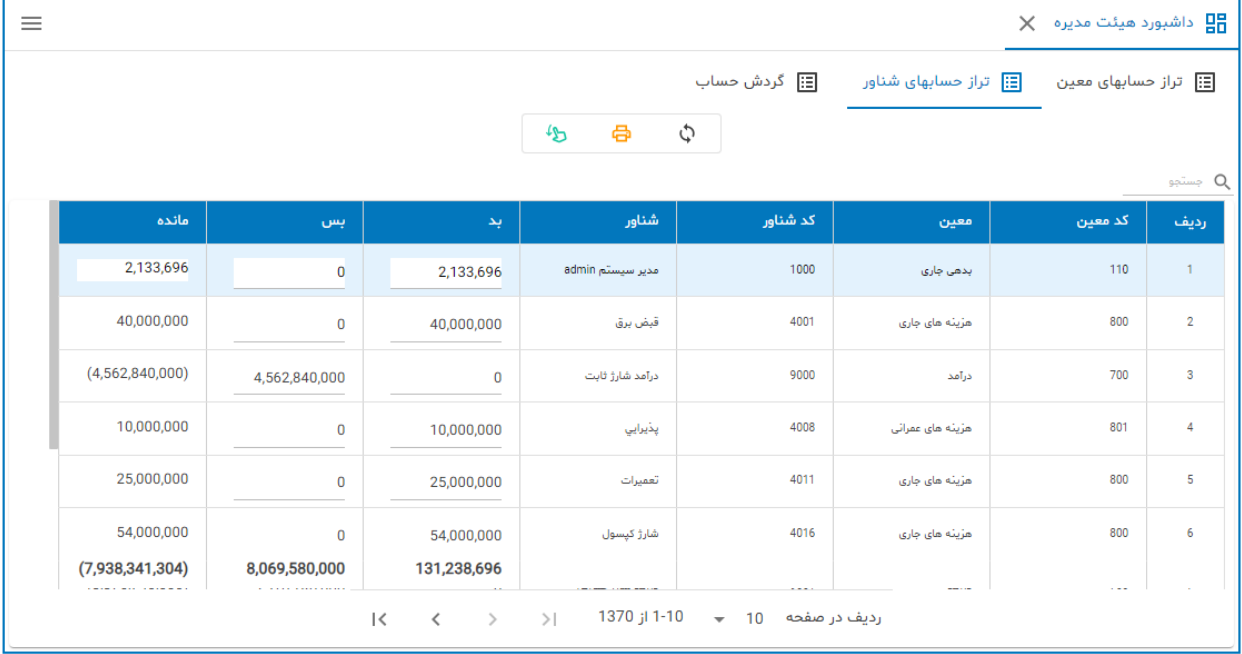

**شکل شماره)3( تراز حسابهای شناور**

**در این گزارش تراز حسابهای شناور نمایش داده می شود. بعنوان نمونه در ردیف 4 هزینه پذیرایی به مبلغ 10 میلیون ریال مربوط به هزینه های عمرانی دیده می شود. برای مشاهده جزئیات )گردش( روی ردیف جاری click Double می کنیم. )مانند توضیحات قبل( در ضمن می توانید از شرایط گزارش برای انتخاب حساب شناور خاص اقدام کنید.**   $\int_0^{\infty}$ 

**گردش حساب**

**شکل شماره)4( گردش حساب**

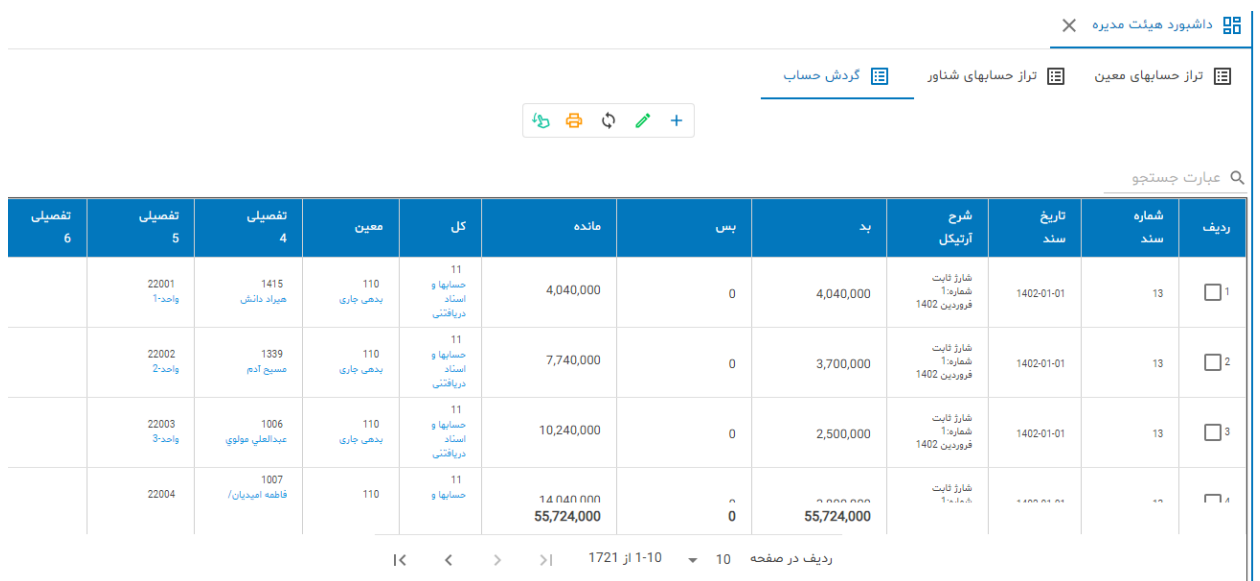

**این گزارش صورت ریز اسناد حسابداری را نشان می دهد. یعنی هر آنچه توسط سیستم ایجاد شده یا حسابدار مستقیما در اسناد حسابداری )وقایع حسابداری( را ثبت کرده. این گزارش و همچنین گزارشات قبلی برای بازرس ساختمان ارزشمند است.**

## **شرایط گزارش**

**بمنظور فیلترینگ می توان از شرایط گزارش استفاده کرد:**

**شکل شماره)5( شرایط گزارش**

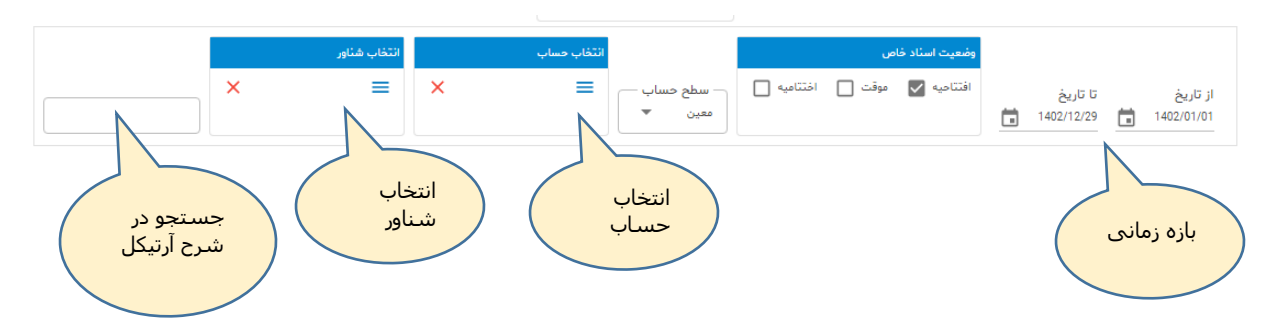

**پایان**